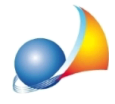

## Impossibile stabilire una connessione con il database (viene mostrato IP del server). Verificare che sul server, sia in esecuzione NOVA DB Server.

Il messaggio indicato può dipendere da alcuni di questi problemi:

1) novaDBserver non è realmente in esecuzione sul server. Verificarne la presenza nel systray di Windows ed eventualmente eseguire il programma (Start | Applicazioni Geo Network | novaDBserver)

2) non è possibile, attraverso la rete, accedere al server. Verificare attraverso esplora risorse si riesce ad accedere al percorso \\nomedelserver

3) le condivisioni sul server non sono state effettuate in maniera corretta

4) Windows Firewall blocca l'applicazione novaDBserver sul pc server

5) l'antivirus (Avast, Kaspersky, Norton ecc) impedisce al client di accedere al server. Provare a disabilitare temporaneamente l'antivirus, ed eventualmente inserire Euclide Impresa Edile tra le esclusioni